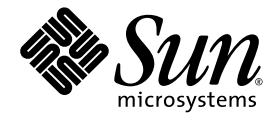

# Sun SPARC® Enterprise M8000/M9000 伺服器 產品說明

適用於 XCP 版本 1040

Sun Microsystems, Inc. www.sun.com

文件號碼 820-1445-10 2007 年 6 月,修訂版 A

請將您對本文件的意見提交至:http://www.sun.com/hwdocs/feedback

Copyright 2007 Sun Microsystems, Inc., 4150 Network Circle, Santa Clara, California 95054, U.S.A. 與 FUJITSU LIMITED, 1-1, Kamikodanaka 4-chome, Nakahara-ku, Kawasaki-shi, Kanagawa-ken 211-8588, Japan。版權所有。

Sun Microsystems, Inc. 和 Fujitsu Limited 對於本文件所述之相關產品和技術,分別擁有或控制智慧財產權,而且此類產品、技術和本文件皆受 著作權法、專利法、其他智慧財產權法以及國際公約所保護。在上述的產品、技術和本文件中,Sun Microsystems, Inc. 和 Fujitsu Limited 的智 慧財產權包括 http://www.sun.com/patents 上所列的一項或多項美國專利,以及在美國或其他國家/地區擁有的一項或多項其他專利或專利 申請,但並不以此為限。

本文件及相關產品與技術在限制其使用、複製、發行及反編譯的授權下發行。未經 Fujitsu Limited、Sun Microsystems, Inc 及其適用授權人 (如果有) 事先的書面許可,不得使用任何方法、任何形式來複製本產品、技術或文件的任何部分。提供本文件並不表示您享有相關產品或技 術的任何明示或暗示性權限或授權,同時本文件不包含或代表 Fujitsu Limited、Sun Microsystems, Inc. 或任何關係企業的任何承諾。

本文件及其所述的產品和技術可能納入了 Fujitsu Limited 和/或 Sun Microsystems, Inc. 供應商擁有和/或授權的協力廠商智慧財產權,包括軟 體和字型技術在內。

根據 GPL 或 LGPL 的條款,GPL 或 LGPL 所規定的原始碼副本 (如果適用) 可在 「一般使用者」請求時提供。請連絡 Fujitsu Limited 或 Sun Microsystems, Inc.

本發行軟體可能包括由協力廠商開發的材料。

本產品中的某些部分可能源自加州大學授權的 Berkeley BSD 系統的開發成果。UNIX 是在美國和其他國家/地區的註冊商標,已獲得 X/OpenCompany, Ltd. 專屬授權。

Sun、Sun Microsystems、Sun 標誌、Java、Netra、Solaris、Sun Ray、Answerbook2、docs.sun.com、OpenBoot 和 Sun Fire 是 Sun Microsystems, Inc. 在美國及其他國家/地區的商標或註冊商標。

Fujitsu 和 Fujitsu 標誌是 Fujitsu Limited 的註冊商標。

所有 SPARC 商標都是 SPARC International, Inc. 在美國及其他國家/地區的註冊商標,經授權後使用。凡具有 SPARC 商標的產品都是採用 Sun Microsystems, Inc. 所開發的架構。

SPARC64 是 SPARC International, Inc. 的商標, Fujitsu Microelectronics, Inc. 和 Fujitsu Limited 已獲得其使用授權。

OPEN LOOK 和 Sun™ Graphical User Interface (Sun 圖形化使用者介面) 是 Sun Microsystems, Inc. 為其使用者與授權者所開發的技術。Sun 感謝 Xerox 公司在研究和開發視覺化或圖形化使用者介面之概念上,爲電腦工業所做的開拓性貢獻。Sun 已向 Xerox 公司取得 Xerox 圖形化使 用者介面之非獨占性授權,該授權亦適用於使用 OPEN LOOK GUI 並遵守 Sun 書面授權合約的 Sun 公司授權者。

美國政府權利 – 商業用途。美國政府使用者均應遵守 Sun Microsystems, Inc. 和 Fujitsu Limited 的標準政府使用者授權合約和 FAR 及其增補文 件中的適用條款。

免責聲明:Fujitsu Limited、Sun Microsystems, Inc. 或各自的關係企業,在涉及本文件及其所述的任何產品或技術時,提供的保證僅限於在提 供產品或技術當時所依據的授權合約中明確規定的條款。除此合約明確規定之外,**FUJITSU LIMITED**、**SUN MICROSYSTEMS, INC.** 及其 關係企業不就上述產品、技術或本文件做出任何形式 **(**明示或暗示**)** 的陳述或保證。本文件以其 「原狀」提供,對任何明示或暗示的條件、陳述 或擔保,包括 (但不限於) 對適銷性、特殊用途的適用性或非侵權性的暗示保證,均不承擔任何責任,除非此免責聲明的適用範圍在法律上無效。 除非在上述合約中明確規定,否則在適用法律允許的範圍內,對於任何協力廠商 (就任何法律理論而言) 的任何收益損失、用途或資料的喪失、 業務中斷,或任何間接、特殊、意外或連續性損壞,Fujitsu Limited、Sun Microsystems, Inc. 或其任何關係企業皆無任何賠償責任,即使事先 告知上述損壞的可能性也是如此。

本文件以其「原狀」提供,對任何明示或暗示的條件、陳述或擔保,包括對適銷性、特殊用途的適用性或非侵權性的暗示保證,均不承擔任何 責任,除非此免責聲明的適用範圍在法律上無效。

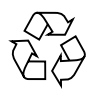

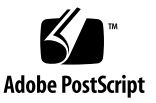

目錄

[前言](#page-4-0) **v** [技術支援](#page-4-1) v [軟體資源](#page-5-0) vi [取得最新的修補程式](#page-5-1) vi 使用 smpatch CLI [取得修補程式](#page-6-0) vii 使用 [Update Manager GUI](#page-7-0) 取得修補程式 viii [其他資訊](#page-8-0) ix [存取文件](#page-9-0) x Sun [歡迎您提出寶貴意見](#page-9-1) x **[SPARC Enterprise M8000/M9000](#page-10-0)** 伺服器產品說明 **1** [支援的韌體與軟體版本](#page-10-1) 1

Solaris [修補程式資訊](#page-11-0) 2

[已知問題](#page-11-1) 2

[一般功能問題與限制](#page-11-2) 2

[雙重延伸系統控制設備](#page-13-0) (XSCF) 單元說明 4

[硬體安裝與維修問題](#page-13-1) 4

[問題與解決方法](#page-13-2) 4

[硬體文件更新](#page-14-0) 5

[配備擴充機櫃的伺服器電源開啟](#page-15-0)/關閉程序 6

[軟體問題](#page-16-0) 7

XCP [問題與解決方法](#page-16-1) 7

Solaris [問題與解決方法](#page-17-0) 8

[識別目標系統板中的永久記憶體](#page-19-0) 10

從 [WAN Boot](#page-20-0) 伺服器啓動 11

簡要版 [getflashimage](#page-21-0) 線上手冊 12

- [提要](#page-21-1) 12
- [說明](#page-21-2) 12

[選項與運算元](#page-21-3) 12

[範例](#page-22-0) 13

[軟體文件更新](#page-23-0) 14

<span id="page-4-0"></span>前言

本產品說明包含有關 Sun SPARC® Enterprise M8000/M9000 伺服器硬體、軟體或文件 的重要最新資訊,這些資訊不包含在之前出版的文件集中。

## <span id="page-4-1"></span>技術支援

如果您有任何技術上的疑問或問題,而該問題未在 Sun SPARC Enterprise M8000/M9000 伺服器文件中提及,請連絡您當地的 Sun™ 服務代表。

位於美國或加拿大的用戶,請撥 1-800-USA-4SUN (1-800-872-4786)。位於其他地區的 用戶,請至下列網站找出離您最近的全球解決方案中心:

<http://www.sun.com/service/contacting/solution.html/>

<span id="page-5-2"></span><span id="page-5-0"></span>軟體資源

Solaris™ 作業系統與 Sun Java™ Enterprise System 軟體均預先安裝到您的 Sun SPARC Enterprise M8000/M9000 伺服器上。

### <span id="page-5-1"></span>取得最新的修補程式

Sun SPARC Enterprise M8000/M9000 伺服器的必要 Solaris 修補程式應已預先安裝到 您的系統上。如需修補程式清單,請參閱第 2 頁的「Solaris [修補程式資訊」。](#page-11-3)

如果必要,可使用 Sun Connection Update Manager 重新安裝修補程式,或以最新的 必要修補程式集合更新系統。

有關 Sun Connection Update Manager 的資訊可在「Sun Update Connection System 1.0.8 Administration Guide」中取得,該指南位於以下網站:

http://docs.sun.com/app/docs/doc/819-4687/

請完成以下步驟來註冊您的系統,並使用 Sun Connection Update Manager 取得最新 的 Solaris 作業系統修補程式。

下載的修補程式會隨附安裝資訊和 README 檔案。

備註 **–** 在使用 Sun Connection Update Manager 之前,您的系統必須先安裝修補程式 123003-03 和 124171-06。如果必要,這些修補程式可以從 http://sunsolve.sun.com/ 下載。

有兩種取得修補程式的方法:

- 第 vii 頁的「使用 smpatch CLI [取得修補程式」](#page-6-0)
- 第 viii 頁的「使用 [Update Manager GUI](#page-7-0) 取得修補程式」

使用 smpatch CLI 取得修補程式

- <span id="page-6-0"></span>**1.** 將 /usr/lib/breg/data/RegistrationProfile.properties 檔案複製到 /tmp 目錄。
- **2.** 編輯 /tmp/RegistrationProfile.properties 檔案,加入您的使用者名稱、密碼 以及網路代理伺服器 **(**如必要**)**。
- **3.** 輸入以下指令來註冊您的系統:

```
# sconadm register -a -r /tmp/RegistrationProfile.properties
```
**4.** 輸入以下指令來取得系統的正確修補程式:

```
# smpatch set patchpro.patchset=semxxxxxxxx
```
**5.** 按如下方法安裝每個修補程式。

修補程式可以透過 Sun Connection Update Manager 下載。

**a.** 將修補程式下載到您 /var/sadm/spool 目錄,方法是輸入:

**# smpatch update -i** *xxxxxx-xx*

**b.** 若要解壓縮修補程式,請輸入:

```
# cd /var/sadm/spool
```
- **# unzip** *xxxxxx-xx***.jar**
- **c.** 若要安裝修補程式,請按照 /var/sadm/spool/*xxxxxx-xx*/README.*xxxxxx-xx* 檔案中的特殊安裝指示操作。
- <span id="page-6-1"></span>**6.** 安裝修補程式後,請重新啟動系統。

備註 **–** 使用 init 指令或 shutdown 指令。reboot 指令不能完成修補程式的安裝 過程,因其需要重新啟動。

**# init 6**

**# shutdown -i6**

**7.** 輸入以下指令,顯示待安裝的修補程式清單:

#### # **smpatch analyse**

- **8.** 輸入以下指令,下載並安裝修補程式:
	- # **smpatch update**
- 9. 如果任何修補程式需要重新啟動系統,請參閱[步驟](#page-6-1) 6。

現在已完成修補程式的安裝。

使用 Update Manager GUI 取得修補程式

- <span id="page-7-0"></span>**1.** 將 /usr/lib/breg/data/RegistrationProfile.properties 檔案複製到 /tmp 目錄。
- **2.** 編輯 /tmp/RegistrationProfile.properties 檔案,加入您的使用者名稱、密碼 以及網路代理伺服器 **(**如必要**)**。
- **3.** 輸入以下指令來註冊您的系統:

# **sconadm register -a -r /tmp/RegistrationProfile.properties**

**4.** 啟動 **Update Manager:**

# **/usr/bin/updatemanager**

**5.** 在 **Update Manager** 的 **[Available]** 標籤中,開啟下拉式功能表,然後從 **[Update Collection]** 中選取 **[**Sun SPARC(R) Enterprise M4000/M5000/M8000/M9000 Servers**]**。

Update Manager 將會分析您的系統是否需要任何修補程式。

6. 如果建議使用修補程式 xxxxxx-xx, 請按一下修補程式 ID 左側的方塊加以選取,然後 按一下 **[**Install**]** 按鈕。

修補程式將會下載到 /var/sadm/spool。

- **7.** 輸入以下指令以便繼續:
	- # **cd /var/sadm/spool**
	- # **unzip** *xxxxxx-xx***.jar**
- **8.** 按照 /var/sadm/spool/*xxxxxx-xx*/README.*xxxxxx-xx* 檔案中的安裝指示操作。
- <span id="page-8-1"></span>9. 安裝 xxxxxx-xx 之後,您可能需要重新啟動系統。

按照 Update Manager 中的指示重新啓動, 或使用 shutdown 或 init 指令:

**# init 6**

**# shutdown -i6**

備註 **–** 使用 Update Manager、init 指令或 shutdown 指令。reboot 指令不能完成 修補程式的安裝過程,因其需要重新啓動。

- **10.** 再次啟動 **Update Manager**,然後選取 **Enterprise Server** 集合。
- **11.** 如果 **Update Manager** 未自動開始新的分析,請按一下 **[**Check for Updates] 按鈕。
- 12. 勾選修補程式 ID 左側的方塊,即可選取列出的任何修補程式。
- **13.** 按一下 **[**Install] 按鈕。 Update Manager 將會下載並安裝修補程式。
- 14. 如果任何修補程式需要重新啟動系統,請參閱[步驟](#page-8-1) 9。

現在已完成修補程式的安裝。

### <span id="page-8-0"></span>其他資訊

如需其他資訊,請參閱 Solaris 文件隨附的版本說明和最新的 「Solaris 10 Sun 硬體平 台手冊」。此外,如需本手冊的其他任何補充資料,可查看文件網頁。最新的資訊會張 貼在:

<http://www.sun.com/documentation/>

# <span id="page-9-0"></span>存取文件

Sun SPARC Enterprise M8000/M9000 伺服器文件集提供安裝、管理和使用 Sun SPARC Enterprise M8000/M9000 伺服器的相關指示。您可從下列網站下載整套文件集:

<http://www.sun.com/documentation/>

備註 **–** 本產品說明中的資訊會取代 Sun SPARC Enterprise M8000/M9000 伺服器文件 集中的資訊。

Solaris 作業系統 (Solaris OS) 文件位於:

<http://www.sun.com/documentation/>

# <span id="page-9-1"></span>Sun 歡迎您提出寶貴意見

Sun 致力於提高文件品質,因此誠心歡迎您提出意見與建議。請至下列網址提出您對本 文件的意見:

<http://www.sun.com/hwdocs/feedback/>

請隨函附上文件書名與文件號碼:

「適用於 XCP 版本 1040 的 Sun SPARC Enterprise M8000/M9000 伺服器產品說明」, 文件號碼 820-1445-10

# <span id="page-10-0"></span>SPARC Enterprise M8000/M9000 伺服器產品說明

本文件包含以下各節:

- [支援的韌體與軟體版本](#page-10-1)
- [已知問題](#page-11-1)
- [雙重延伸系統控制設備](#page-13-0) (XSCF) 單元說明
- [硬體安裝與維修問題](#page-13-1)
- [硬體文件更新](#page-14-0)
- [軟體問題](#page-16-0)
- [軟體文件更新](#page-23-0)

## <span id="page-10-1"></span>支援的韌體與軟體版本

本版本支援以下韌體與軟體版本:

- XSCF 控制套裝軟體 (XCP) 1040 或更新版本會預先安裝到您的伺服器中。
- 第一個支援這些伺服器的 Solaris 作業系統版本為 Solaris 10 11/06 作業系統。

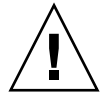

注意 **–** CR ID 6534471:系統可能在正常運作期間當機或出現故障。請實作 CR ID 6534471 的解決方法或檢查是否有修補程式並立即安裝。此 CR 列於第 8 頁的「[Solaris](#page-17-1)  [問題與解決方法」一](#page-17-1)節中。

如果您計畫從網路 Solaris WAN Boot 伺服器啟動 SPARC Enterprise M8000/M9000 伺 服器,就必須升級 wanboot 可執行檔。如需詳細資訊,請參閱第 11 [頁的 「從](#page-20-0) WAN Boot 伺服器啓動」。

備註 **–** 如需有關支援韌體與軟體版本的最新資訊,請參閱第 vi [頁的 「軟體資源」](#page-5-2)。

# <span id="page-11-3"></span><span id="page-11-0"></span>Solaris 修補程式資訊

以下是 SPARC Enterprise M8000/M9000 伺服器的必要修補程式。請按以下順序安裝 修補程式:

- 118833-36 或更新版本安裝修補程式 118833-36 後,請重新啓動您的網域再繼續。
- 125100-04 或更新版本 (先安裝 118833-36,再安裝 125100-04)。
- 123839-07 或更新版本
- 120068-03 或更新版本
- 125424-01 或更新版本 安裝修補程式 125424-01 後,請重新啓動您的網域再繼續。

備註 **–** 如需有關如何尋找最新修補程式的資訊,請參閱第 vi [頁的 「軟體資源」。](#page-5-2)下載 的修補程式會隨附安裝資訊和 README 檔案。

## <span id="page-11-1"></span>已知問題

本節說明此版本的已知硬體與軟體問題。

### <span id="page-11-2"></span>一般功能問題與限制

- 建議不要將動熊重新配置 (DR) 用於生產用途,因為 DR addboard、 deleteboard 和 moveboard 指令有下列限制:
	- 目標系統板 (SB/XSB) 不可安裝選擇性 I/O 卡。
	- 目標系統板 (SB/XSB) 不可具有永久記憶體。詳情請參閱第 10 [頁的 「識別目標系](#page-19-0) [統板中的永久記憶體」。](#page-19-0)

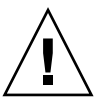

注意 **–** 在不支援的配置中使用 DR,可能導致網域發生錯誤或可能使系統當機。

- 使用 ZFS 檔案系統的網域不可使用 DR。
- 在 SPARC Enterprise M8000 和 M9000 伺服器上,不支援雙重延伸系統控制設備 (XSCF) 單元 (服務處理器)。
- 不可同時使用 CD-RW/DVD-RW 光碟機單元和磁帶機單元。
- 不可使用 cfgadm (1M) 指令,在網域中增加或移除 CD-RW/DVD-RW 單元和 (或) 磁帶機單元。使用 cfgdevice (8) 指令,將 CD-RW/DVD-RW 光碟機單元和 (或) 磁帶機單元連接到網域,再啓動網域上的 Solaris 作業系統。
- XSCF Web 瀏覽器介面也稱為瀏覽器使用者介面 (BUI),在此版本中,其可用性有 限。它可以用於匯入 XSCF 韌體,也支援快照完整記錄集收集功能。若要執行其他 活動,請改用服務處理器上的指令行介面 (CLI) 和網域。
- 不支援隨選容量 (COD)。
- 每個網域不可使用下列兩張以上的卡(或兩張卡的組合):
	- 4447A-Z/X4447A-Z, PCIe 四連接埠 Gigabit 乙太網路配接卡 UTP
	- 1027A-Z/X1027A-Z,PCIe 雙連接埠 10 Gigabit 乙太網路光纖 XFP
- 不支援熱插式 XSCF 單元。
- PCI 熱插式 (PHP) 在此版本中並未提供。如需其他資訊和軟體支援,請洽詢技術支 援或您的銷售代表。
- 在升級 XCP 韌體前,請關閉所有網域電源。
- 單一網域的最高 IOUA 卡數量為 6 張。在配置使用單一網域的 SPARC Enterprise M8000/M9000 伺服器中,請勿安裝六張以上的 IOUA 卡。

# <span id="page-13-0"></span>雙重延伸系統控制設備 (XSCF) 單元說明

雙重延伸系統控制設備 (XSCF) 單元是未來將會支援的功能,因此您將會發現有幾處會 與 SPARC Enterprise M8000 和 M9000 伺服器文件所述內容不同。

- 在基本機櫃 (XSCFU\_B#1) 的 XSCF 單元 #1 上以及擴充機櫃 (XSCFU\_C#1) 的 XSCF 單元 #1 上的就緒 LED 都會持續閃爍。
- 您無法透過串列電纜或 LAN 登入 XSCFU\_B#1。
- XSCF 指令 showhardconf (8) 顯示如下: XSCFU\_B#1 Status:Normal,Offline; Ver:0000h; Serial:; + FRU-Part-Number:; XSCFU\_C#1 Status:Normal,Offline; Ver:0000h; Serial:; + FRU-Part-Number:;
- XSCF 指令 switchscf (8) 始終會失敗,並顯示以下訊息: XSCF cannot be switched because the other XSCF is not available.
- XSCF 指令 applynetwork (8) 將會顯示以下訊息,可以放心忽略: The other XSCF could not apply the network settings
- XSCF 指令 showhostname  $(8)$ 、setssh  $(8)$ 、settelnet  $(8)$ 、setntp  $(8)$  和 sethttps (8) 將會顯示以下訊息,可以放心忽略: Cannot communicate with the other XSCF. Check the other XSCF's state.

## <span id="page-13-1"></span>硬體安裝與維修問題

本節說明硬體特定問題與解決方法。

### 問題與解決方法

[表](#page-13-3) 1 列出已知硬體問題與可能的解決方法。

<span id="page-13-3"></span><span id="page-13-2"></span>表 1 硬體問題與解決方法

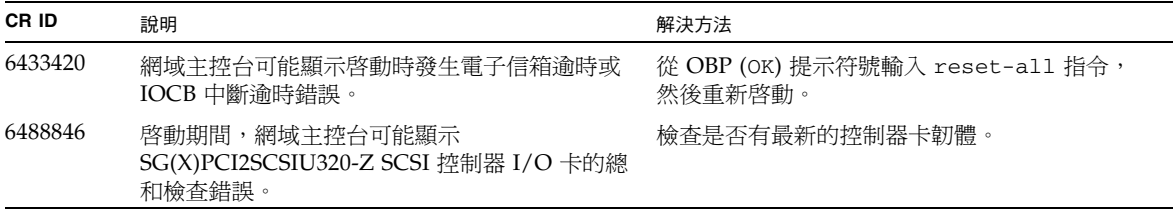

# 硬體文件更新

本節包含最新的硬體資訊,這些資訊不包含在之前出版的文件集中。

#### <span id="page-14-0"></span>表 2 文件更新

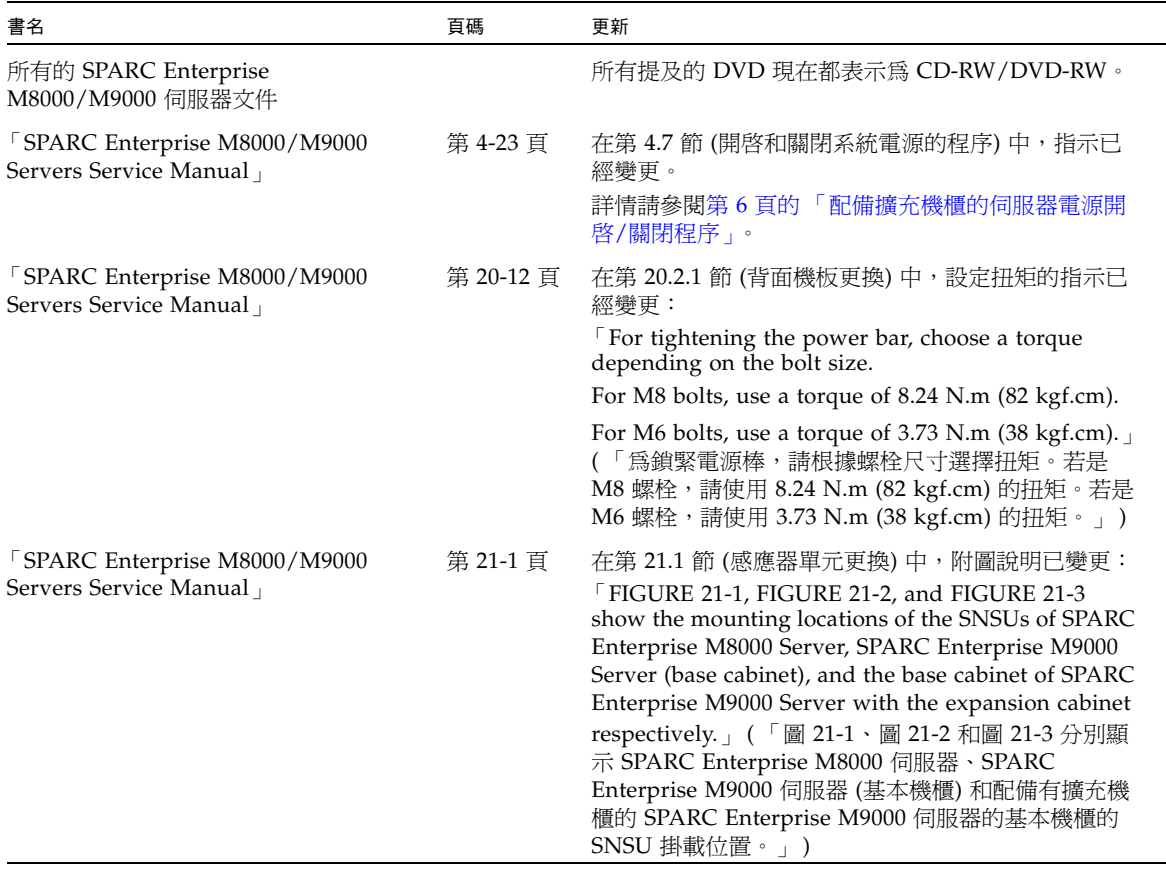

備註 **–** 以下資訊取代 「SPARC Enterprise M8000/M9000 Servers Service Manual」 中的資訊。

#### <span id="page-15-0"></span>配備擴充機櫃的伺服器電源開啟/關閉程序

在配備擴充機櫃的伺服器上開啟或關閉主線開關時,請務必按照以下所述順序操作。

開啓雷源:

- **1.** 將擴充機櫃的所有主線開關開啟。 若為使用雙重供電選件而連接了電源機櫃時,也要將電源機櫃的所有主線開關開啟。
- **2.** 將基本擴充機櫃的所有主線開關開啟。 若為使用雙重供電選件而連接了電源機櫃時,也要將電源機櫃的所有主線開關開啟。

關閉電源:

- **1.** 將基本擴充機櫃的所有主線開關關閉。 若為使用雙重供電選件而連接了電源機櫃時,也要將電源機櫃的所有主線開關開啟。
- **2.** 將擴充機櫃的所有主線開關關閉。 若為使用雙重供電選件而連接了電源機櫃時,也要將電源機櫃的所有主線開關開啟。

<span id="page-16-0"></span>軟體問題

本節說明特定的軟體與韌體問題以及解決方法。

## XCP 問題與解決方法

[表](#page-16-2) 3 列出 XCP 問題與可能的解決方法。

#### <span id="page-16-2"></span><span id="page-16-1"></span>表 3 XCP 問題與解決方法 **(**第 **1** 頁,共 **2** 頁**)**

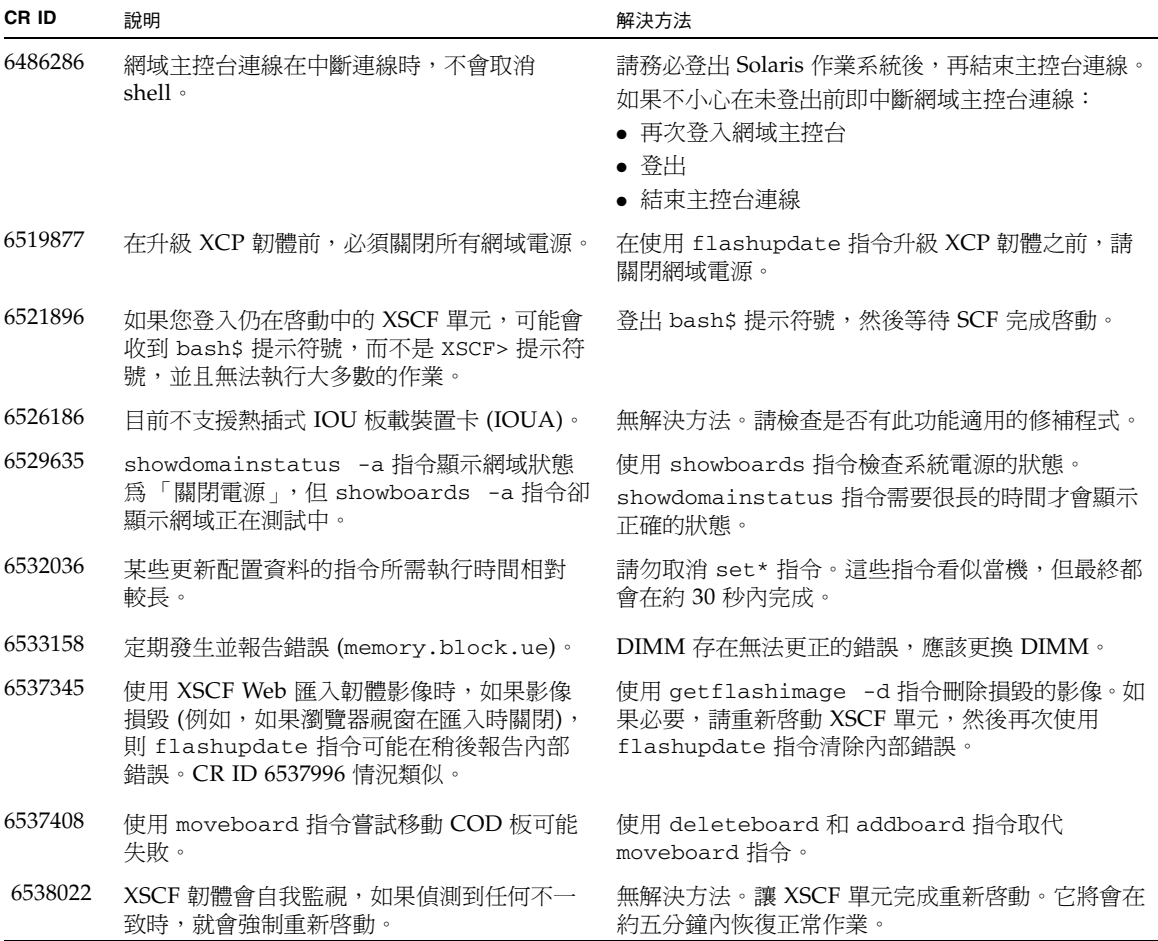

#### 表 3 XCP 問題與解決方法 **(**第 **2** 頁,共 **2** 頁**)**

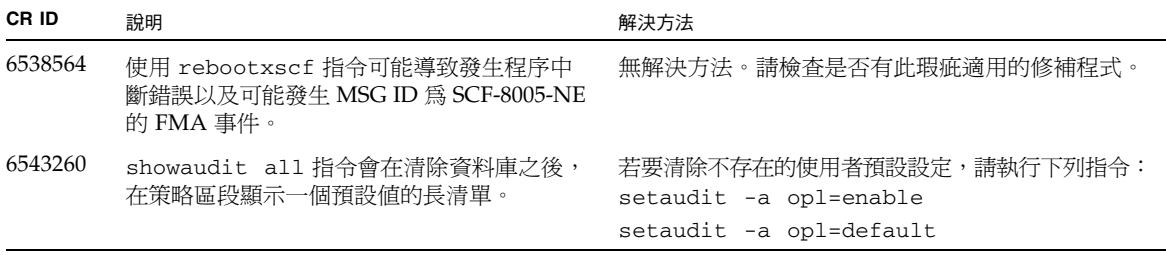

## Solaris 問題與解決方法

[表](#page-17-1) 4 列出 Solaris 問題與可能的解決方法。

<span id="page-17-1"></span><span id="page-17-0"></span>表 4 Solaris 問題與解決方法 **(**第 **1** 頁,共 **3** 頁**)**

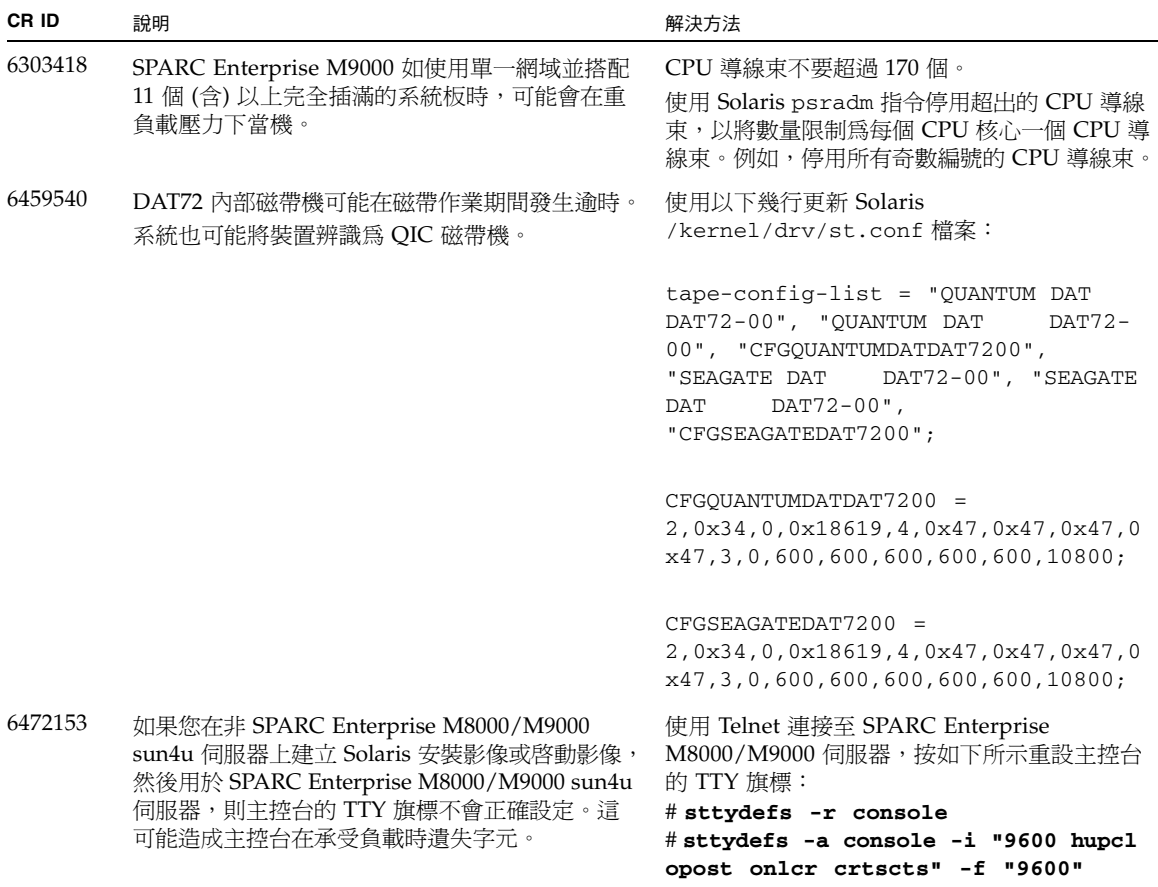

表 4 Solaris 問題與解決方法 **(**第 **2** 頁,共 **3** 頁**)**

| CR ID   | 說明                                                                                                    | 解決方法                                                                                                 |  |
|---------|----------------------------------------------------------------------------------------------------|----------------------------------------------------------------------------------------------------|--|
| 6485555 | 主機板上的 Gigabit 乙太網路 NVRAM 可能因為<br>競爭情況而發生損毀。                                                                             | 如果 NVRAM 損毀, 裝置將無法辨識為網路<br>裝置。請聯絡您的服務代表更換 FRU。                                                       |  |
| 6498283 | 當 psradm 作業還在網域上執行的同時, 使用 DR<br>deleteboard 指令可能會造成系統當機。                                                                | 無解決方法。請檢查是否有此瑕疵適用的修補<br>程式。                                                                          |  |
| 6505921 | 系統 PCIe 匯流排控制器上可更正的錯誤產生無效<br>的錯誤。                                                                                       | 建立 /etc/fm/fmd/fmd.conf 檔案,其中包<br>含以下幾行:                                                             |  |
|         |                                                                                                    | setprop client.buflim 40m                                                                            |  |
|         |                                                                                                    | setprop client.memlim 40m                                                                            |  |
| 6508432 | 大量的假性 PCIe 可更正的錯誤可以記錄在 FMA<br>錯誤記錄中。                                                                                    | 將下列項目增加到 /etc/system, 即可避免此<br>問題:                                                                   |  |
|         |                                                                                                    | set pcie: pcie_aer_ce_mask = 0x31c1                                                                  |  |
| 6510779 | 在大型單一網域配置中,系統有時可能誤報極高的<br>無解決方法。請檢查是否有此瑕疵適用的修補<br>工作負荷平均值。<br>程式。                                                       |                                                                                                    |  |
| 6510861 | 使用 PCIe 雙連接埠 Ultra320 SCSI 控制器卡<br>(SG-(X)PCIE2SCSIU320Z) 時, PCIe 可更正的錯                                                 | 將下列項目增加到 /etc/system, 即可避免此<br>問題:                                                                   |  |
|         | 誤會浩成 Solaris 當機。                                                                                                    | set pcie: pcie_aer_ce_mask = 0x31c1                                                                  |  |
| 6522017 | 使用 ZFS 檔案系統的網域不可使用 DR。                                                                                                  | 無解決方法。                                                                                               |  |
| 6527781 | 在兩個網域之間移動 DVD/DAT 磁碟機時,<br>無解決方法。若要重新配置 DVD/磁帶機,請從<br>顯示有該問題的網域執行 reboot -r。<br>cfgadm 指令失敗。                            |                                                                                                    |  |
| 6530178 | DR addboard 指令可能當機。一旦發現此問題,<br>無解決方法。請檢查是否有此瑕疵適用的修補<br>進一步的 DR 作業會被阻止。若要回復,必須重新<br>程式。<br>啓動網域。                         |                                                                                                    |  |
| 6531036 | 在啓動網路安裝之後,一直反覆出現 network<br>無解決方法。請檢查是否有此瑕疵適用的修補<br>initialization failed錯誤訊息。<br>程式。                                   |                                                                                                    |  |
| 6534471 | 系統可能在正常運作期間當機或出現故障。                                                                                                    | • 請確定設定正確的 / etc/system 參數:<br>set heaplp_use_stlb=0                                                 |  |
|         |                                                                                                    | • 如果變更此參數無法更正問題時,請檢查是否<br>有此瑕疵適用的修補程式。                                                               |  |
| 6536564 | Solaris 故障管理架構可能不會正確診斷 I/O 裝置<br>中的錯誤,而這些錯誤導致發生<br>defect.eft.undiagnosable_problem 或可<br>能被診斷為 fault.io.*, 卻指出錯誤的 IOU。 | 如果 Solaris 因 I/O 錯誤而當機並重新啓動,請<br>使用 fmdump -eV 檢視錯誤報告。錯誤報告中<br>的裝置路徑將會指出偵測到錯誤的位置,進而能<br>幫助隔離 I/O 錯誤。 |  |
| 6539084 | PCIe 四連接埠 Gigabit 乙太網路配接卡 UTP 卡可<br>能在重新啓動時當機。                                                                          | 無解決方法。請檢查是否有此瑕疵適用的修補<br>程式。                                                                          |  |

表 4 Solaris 問題與解決方法 **(**第 **3** 頁,共 **3** 頁**)**

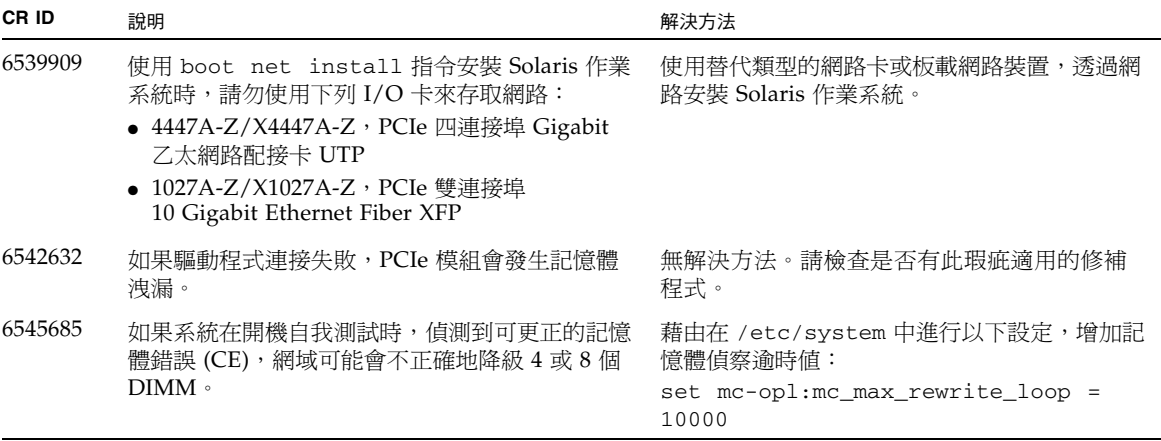

## <span id="page-19-0"></span>識別目標系統板中的永久記憶體

如果目標系統板 (SB/XSB) 具有永久記憶體,建議不要將動態重新配置用於生產用途。

- **1.** 登入 **XSCF**。
- **2.** 鍵入下列指令:

```
XSCF> - showdevices -d domain_id
```
下列範例顯示 showdevices -d 指令的顯示方式,其中 0 為 *domain\_id*。

```
XSCF> showdevices -d 0
...
Memory:
-------
       board perm base domain target deleted remaining
DID XSB mem MB mem MB address mem MB XSB mem MB mem MB
00 00-0 8192 0 0x0000000000000000 24576
00 00-2 8192 1674 0x000003c000000000 24576
00 00-3 8192 0 0x0000034000000000 24576
...
```
第 4 欄 perm mem MB 的項目,如果值不是零,即表示具有永久記憶體。

此範例顯示在 00-2 上有永久記憶體,其容量為 1674 MB。

如果系統板包含永久記憶體,當您執行 deleteboard 指令或 moveboard 指令時,會 出現以下通知:

System may be temporarily suspended, proceed?  $[y|n]$ :

**3.** 如果系統板包含永久記憶體,輸入 n 可取消 **DR** 指令。

```
System may be temporarily suspended, proceed? [y|n]:n
disconnect SB5
DR operation canceled by operator.
XSCF>
```
### <span id="page-20-0"></span>從 WAN Boot 伺服器啟動

若要使 SPARC Enterprise M8000/M9000 伺服器從 WAN Boot 伺服器啟動:

- **1.** 將 **Solaris 10 11/06** 作業系統安裝到 **WAN Boot** 伺服器。
- **2.** 從該版本將 wanboot 可執行檔複製到安裝伺服器上的適當位置。如需要進一步的指示, 請參閱:

<http://docs.sun.com/app/docs/doc/817-5504/6mkv4nh65?a=view>

**3.** 從 **Solaris 10 11/06** 作業系統建立 **WAN** 啟動 **miniroot**。如需要進一步的指示, 請參閱:

<http://docs.sun.com/app/docs/doc/817-5504/6mkv4nh63?a=view>

如果您不升級 wanboot 可執行檔,SPARC Enterprise M8000/M9000 伺服器將會當機, 並會出現類似如下的訊息:

krtld: load\_exec: fail to expand cpu/\$CPU krtld: error during initial load/link phase panic - boot: exitto64 returned from client program

如需有關 WAN 啓動的更多資訊,請參閱 <http://docs.sun.com/app/docs/doc/817-5504/6mkv4nh5i?a=view>。

### <span id="page-21-0"></span>簡要版 getflashimage 線上手冊

#### <span id="page-21-1"></span>提要

getflashimage [-v] [[-q] -{y|n}] [-u *user*] [-p *proxy* [-t *proxy\_type*]] *url* getflashimage -l getflashimage  $[[-q] - {y|n}]$   $[-d]$ getflashimage -h

#### <span id="page-21-2"></span>說明

getflashimage (8) 指令可下載韌體影像檔,以供 flashupdate (8) 指令使用。如果 XSCF 單元上有任何舊版的韌體影像檔,則會先刪除這些檔案,再下載新版本。您必須 擁有 platadm 或 fieldeng 權限,才能執行此指令。

#### <span id="page-21-3"></span>選項與運算元

下表說明最常用的選項與運算元。

- -d 刪除仍在 XSCF 單元上的所有舊版韌體影像檔,然後結束。
- -l 列出仍在 XSCF 單元上的韌體影像檔,然後結束。
- -u *user* 指定登入需要認證之遠端 ftp 或 http 伺服器所用的使用者名稱。系統將會提示 您輸入密碼。
- *url* 指定所要下載之韌體影像的 URL。

#### <span id="page-22-0"></span>範例

程式碼範例 **1** 使用使用者名稱和密碼下載

此範例使用可選的 -u *user* 選項。

```
XSCF> getflashimage -u jsmith \
http://imageserver/images/FFXCP1041.tar.gz
Existing versions: 
       Version Size Date
         FFXCP1040.tar.gz 46827123 Wed Mar 14 19:11:40 2007
Warning: About to delete old versions.
Continue? [y|n]: y
Password: [not echoed]
Removing FFXCP1040.tar.gz.
   0MB received
  1MB received
   2MB received
...
   43MB received
   44MB received 
   45MB received
Download successful: 46827KB at 1016.857KB/s
```
程式碼範例 **2** 列出可用的韌體影像檔

XSCF> **getflashimage -l**  Existing versions: Version Size Date FFXCP1040.tar.gz 46827123 Wed Mar 14 19:11:40 2007

程式碼範例 3 刪除所有舊版韌體影像檔

```
XSCF> getflashimage -d 
Existing versions:
       Version Size Date
        FFXCP1040.tar.gz 46827123 Wed Mar 14 19:11:40 2007
Warning: About to delete old versions.
Continue? [y|n]: y
Removing FFXCP1040.tar.gz.
```
# 軟體文件更新

本節包含最新的軟體文件相關資訊,這些資訊不包含在之前出版的文件集中。

#### <span id="page-23-0"></span>表 5 軟體文件更新 **(**第 **1** 頁,共 **2** 頁**)**

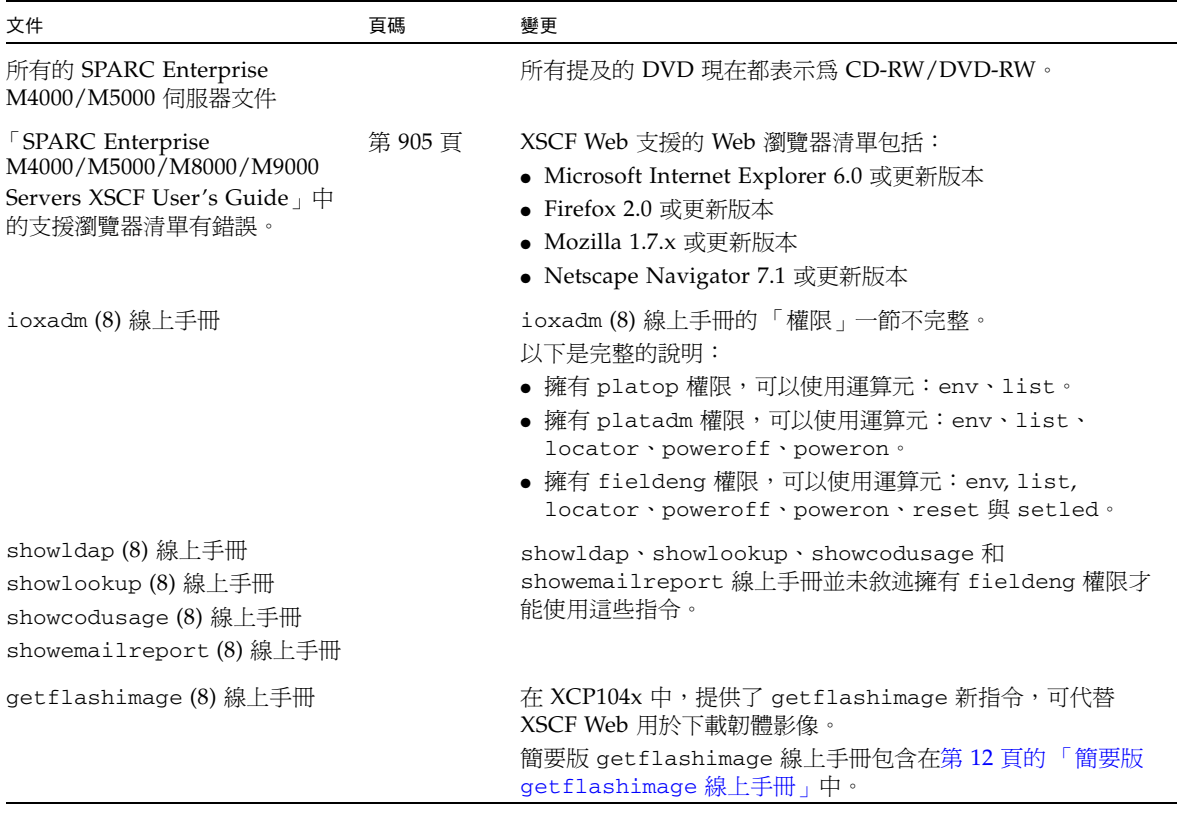

| 文件                                                                                     | 頁碼                 | 變更                                                                                                    |
|----------------------------------------------------------------------------------------|--------------------|----------------------------------------------------------------------------------------------------|
| setaudit (8) 線上手冊<br>showaudit (8) 線上手冊                                                |                    | setaudit 和 showaudit 線上手冊在稽核類別資訊方面不<br>正確。<br>以下是稽核類別及其數値:<br><b>ACS_SYSTEM 1</b><br><b>ACS_WRITE 2</b><br>ACS_READ 4<br><b>ACS_LOGIN 8</b><br><b>ACS_AUDIT 16</b><br><b>ACS DOMAIN 32</b><br>ACS_USER 64<br><b>ACS_PLATFORM 128</b><br>ACS MODES 256      |
| <sup>F</sup> SPARC Enterprise<br>M4000/M5000/M8000/M9000<br>Servers XSCF User's Guide  | 第 D-5 頁            | 在「Troubleshooting XSCF and FAQ」(「疑難排解 XSCF 和<br>FAQ」)中的常見問題 (FAQ)<br>作業系統傾印的選項不是「request」,而是「panic」。<br>更正方法:<br>1. First, execute the reset (8) command with the panic option<br>from the XSCF Shell. (首先, 從 XSCF Shell 執行加上 panic 選<br>項的 reset (8) 指令。) |
| <b>SPARC</b> Enterprise<br>M4000/M5000/M8000/M9000<br>Servers XSCF Reference<br>Manual | ioxad $m(8)$<br>指令 | 執行 ioxadm (8) 指令的必要權限如下:<br>必要權限/指令<br>platopenv/list<br>platadmenv/list · locator · poweroff · poweron<br>fieldendenv/list · locator · poweroff · poweron · reset ·<br>setled                                                                             |
|                                                                                        |                    | 除另有指定外,本處的更正也適用於 XSCF 所提供的線上手冊,<br>且這些更正取代線上手冊上的資訊。                                                                                                    |
| <b>SPARC</b> Enterprise<br>M4000/M5000/M8000/M9000<br>Servers Administration Guide     |                    | 目前不支援熱插式 IOU 板載裝置卡 (IOUA)。                                                                                                    |

表 5 軟體文件更新 **(**第 **2** 頁,共 **2** 頁**)**

適用於 XCP 版本 1040 的 Sun SPARC Enterprise M8000/M9000 伺服器產品說明 • 2007 年 6 月